## Old Company Name in Catalogs and Other Documents

On April 1<sup>st</sup>, 2010, NEC Electronics Corporation merged with Renesas Technology Corporation, and Renesas Electronics Corporation took over all the business of both companies. Therefore, although the old company name remains in this document, it is a valid Renesas Electronics document. We appreciate your understanding.

Renesas Electronics website: http://www.renesas.com

April 1st, 2010 Renesas Electronics Corporation

Issued by: Renesas Electronics Corporation (http://www.renesas.com)

Send any inquiries to http://www.renesas.com/inquiry.

#### Notice

- 1. All information included in this document is current as of the date this document is issued. Such information, however, is subject to change without any prior notice. Before purchasing or using any Renesas Electronics products listed herein, please confirm the latest product information with a Renesas Electronics sales office. Also, please pay regular and careful attention to additional and different information to be disclosed by Renesas Electronics such as that disclosed through our website.
- 2. Renesas Electronics does not assume any liability for infringement of patents, copyrights, or other intellectual property rights of third parties by or arising from the use of Renesas Electronics products or technical information described in this document. No license, express, implied or otherwise, is granted hereby under any patents, copyrights or other intellectual property rights of Renesas Electronics or others.
- 3. You should not alter, modify, copy, or otherwise misappropriate any Renesas Electronics product, whether in whole or in part.
- 4. Descriptions of circuits, software and other related information in this document are provided only to illustrate the operation of semiconductor products and application examples. You are fully responsible for the incorporation of these circuits, software, and information in the design of your equipment. Renesas Electronics assumes no responsibility for any losses incurred by you or third parties arising from the use of these circuits, software, or information.
- 5. When exporting the products or technology described in this document, you should comply with the applicable export control laws and regulations and follow the procedures required by such laws and regulations. You should not use Renesas Electronics products or the technology described in this document for any purpose relating to military applications or use by the military, including but not limited to the development of weapons of mass destruction. Renesas Electronics products and technology may not be used for or incorporated into any products or systems whose manufacture, use, or sale is prohibited under any applicable domestic or foreign laws or regulations.
- 6. Renesas Electronics has used reasonable care in preparing the information included in this document, but Renesas Electronics does not warrant that such information is error free. Renesas Electronics assumes no liability whatsoever for any damages incurred by you resulting from errors in or omissions from the information included herein.
- 7. Renesas Electronics products are classified according to the following three quality grades: "Standard", "High Quality", and "Specific". The recommended applications for each Renesas Electronics product depends on the product's quality grade, as indicated below. You must check the quality grade of each Renesas Electronics product before using it in a particular application. You may not use any Renesas Electronics product for any application categorized as "Specific" without the prior written consent of Renesas Electronics. Further, you may not use any Renesas Electronics product for any application for which it is not intended without the prior written consent of Renesas Electronics. Renesas Electronics shall not be in any way liable for any damages or losses incurred by you or third parties arising from the use of any Renesas Electronics product for an application categorized as "Specific" or for which the product is not intended where you have failed to obtain the prior written consent of Renesas Electronics. The quality grade of each Renesas Electronics product is "Standard" unless otherwise expressly specified in a Renesas Electronics data sheets or data books, etc.
	- "Standard": Computers; office equipment; communications equipment; test and measurement equipment; audio and visual equipment; home electronic appliances; machine tools; personal electronic equipment; and industrial robots.
	- "High Quality": Transportation equipment (automobiles, trains, ships, etc.); traffic control systems; anti-disaster systems; anticrime systems; safety equipment; and medical equipment not specifically designed for life support.
	- "Specific": Aircraft; aerospace equipment; submersible repeaters; nuclear reactor control systems; medical equipment or systems for life support (e.g. artificial life support devices or systems), surgical implantations, or healthcare intervention (e.g. excision, etc.), and any other applications or purposes that pose a direct threat to human life.
- 8. You should use the Renesas Electronics products described in this document within the range specified by Renesas Electronics, especially with respect to the maximum rating, operating supply voltage range, movement power voltage range, heat radiation characteristics, installation and other product characteristics. Renesas Electronics shall have no liability for malfunctions or damages arising out of the use of Renesas Electronics products beyond such specified ranges.
- 9. Although Renesas Electronics endeavors to improve the quality and reliability of its products, semiconductor products have specific characteristics such as the occurrence of failure at a certain rate and malfunctions under certain use conditions. Further, Renesas Electronics products are not subject to radiation resistance design. Please be sure to implement safety measures to guard them against the possibility of physical injury, and injury or damage caused by fire in the event of the failure of a Renesas Electronics product, such as safety design for hardware and software including but not limited to redundancy, fire control and malfunction prevention, appropriate treatment for aging degradation or any other appropriate measures. Because the evaluation of microcomputer software alone is very difficult, please evaluate the safety of the final products or system manufactured by you.
- 10. Please contact a Renesas Electronics sales office for details as to environmental matters such as the environmental compatibility of each Renesas Electronics product. Please use Renesas Electronics products in compliance with all applicable laws and regulations that regulate the inclusion or use of controlled substances, including without limitation, the EU RoHS Directive. Renesas Electronics assumes no liability for damages or losses occurring as a result of your noncompliance with applicable laws and regulations.
- 11. This document may not be reproduced or duplicated, in any form, in whole or in part, without prior written consent of Renesas Electronics.
- 12. Please contact a Renesas Electronics sales office if you have any questions regarding the information contained in this document or Renesas Electronics products, or if you have any other inquiries.
- (Note 1) "Renesas Electronics" as used in this document means Renesas Electronics Corporation and also includes its majorityowned subsidiaries.
- (Note 2) "Renesas Electronics product(s)" means any product developed or manufactured by or for Renesas Electronics.

The semiconductor operations of Mitsubishi Electric and Hitachi were transferred to Renesas Technology Corporation on April 1st 2003. These operations include microcomputer, logic, analog and discrete devices, and memory chips other than DRAMs (flash memory, SRAMs etc.) Accordingly, although Hitachi, Hitachi, Ltd., Hitachi Semiconductors, and other Hitachi brand names are mentioned in the document, these names have in fact all been changed to Renesas Technology Corp. Thank you for your understanding. Except for our corporate trademark, logo and corporate statement, no changes whatsoever have been made to the contents of the document, and these changes do not constitute any alteration to the contents of the document itself.

Renesas Technology Home Page: http://www.renesas.com

Renesas Technology Corp. Customer Support Dept. April 1, 2003

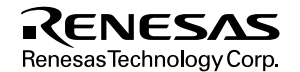

- 1. These materials are intended as a reference to assist our customers in the selection of the Re Technology Corporation product best suited to the customer's application; they do not conv license under any intellectual property rights, or any other rights, belonging to Renesas Tec Corporation or a third party.
- 2. Renesas Technology Corporation assumes no responsibility for any damage, or infringement third-party's rights, originating in the use of any product data, diagrams, charts, programs, algorithms, originating in the use of any product data, diagrams, charts, programs, a circuit application examples contained in these materials.
- 3. All information contained in these materials, including product data, diagrams, charts, programs algorithms represents information on products at the time of publication of these materials, subject to change by Renesas Technology Corporation without notice due to product improvements or other reasons. It is therefore recommended that customers contact Renesas Technology C or an authorized Renesas Technology Corporation product distributor for the latest product before purchasing a product listed herein.

The information described here may contain technical inaccuracies or typographical errors. Renesas Technology Corporation assumes no responsibility for any damage, liability, or other rising from these inaccuracies or errors.

Please also pay attention to information published by Renesas Technology Corporation by v means, including the Renesas Technology Corporation Semiconductor home page (http://www.renesas.com).

- 4. When using any or all of the information contained in these materials, including product data,  $\ddot{a}$ charts, programs, and algorithms, please be sure to evaluate all information as a total system making a final decision on the applicability of the information and products. Renesas Technology Corporation assumes no responsibility for any damage, liability or other loss resulting from the information contained herein.
- 5. Renesas Technology Corporation semiconductors are not designed or manufactured for use or system that is used under circumstances in which human life is potentially at stake. Ple Renesas Technology Corporation or an authorized Renesas Technology Corporation product when considering the use of a product contained herein for any specific purposes, such as a systems for transportation, vehicular, medical, aerospace, nuclear, or undersea repeater use.
- 6. The prior written approval of Renesas Technology Corporation is necessary to reprint or reproduce in  $\mathbb{R}^n$ whole or in part these materials.
- 7. If these products or technologies are subject to the Japanese export control restrictions, they exported under a license from the Japanese government and cannot be imported into a count than the approved destination.

Any diversion or reexport contrary to the export control laws and regulations of Japan and/or country of destination is prohibited.

8. Please contact Renesas Technology Corporation for further details on these materials or the contained therein.

# F-ZTAT™ Microcomputer On-Board Writing Program (HS6400FWIW5S)

User's Manual

Renesas Microcomputer Development Environment System

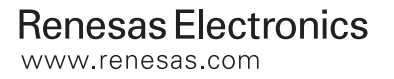

Rev.1.0 2000.10

- have received the latest product standards or specifications before final design, put use.
- 3. Hitachi makes every attempt to ensure that its products are of high quality and reli However, contact Hitachi's sales office before using the product in an application demands especially high quality and reliability or where its failure or malfunction threaten human life or cause risk of bodily injury, such as aerospace, aeronautics, power, combustion control, transportation, traffic, safety equipment or medical eq life support.
- 4. Design your application so that the product is used within the ranges guaranteed b particularly for maximum rating, operating supply voltage range, heat radiation characteristics, installation conditions and other characteristics. Hitachi bears no responsibility for damage when used beyond the guaranteed ranges. Even within the guaranteed ranges, consider normally foreseeable failure rates or failure modes in semiconductor devi employ systemic measures such as fail-safes, so that the equipment incorporating product does not cause bodily injury, fire or other consequential damage due to op the Hitachi product.
- 5. This product is not designed to be radiation resistant.
- 6. No one is permitted to reproduce or duplicate, in any form, the whole or part of th without written approval from Hitachi.
- 7. Contact Hitachi's sales office for any questions regarding this document or Hitachi semiconductor products.

more flexibility.

The user can use the  $F-ZTAT^M$  microcomputer's on-board writing function by install board writing program to the host computer.

The user must read and understand this manual before using the on-board writing program. user must keep this manual and read it when necessary. The user must not use the onwriting program before reading this manual.

Microsoft®, MS®, MS-DOS®, Windows® and Windows® NT are registered trademark Microsoft ${}^{\circledast}$  Corporation in the United States and/or in other countries.

IBM is a registered trademark of the International Business Machines Corporation.

 $F-ZTAT^{TM}$  (Flexible ZTAT) is a trademark of Hitachi, Ltd.

RENESAS

Rev. 1.0, 10/0

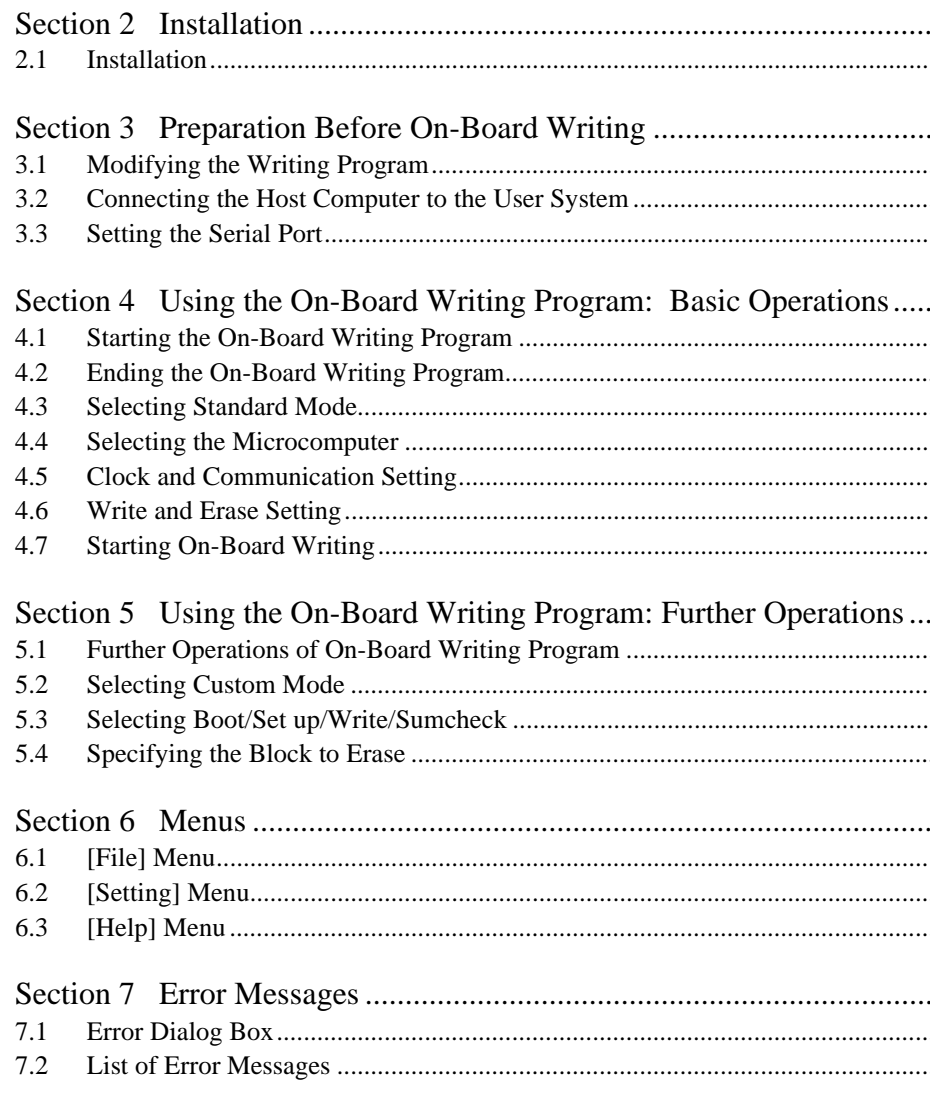

RENESAS

Rev. 1.0, 10/00

#### **1.1.1 Boot Mode**

The boot program installed in the microcomputer loads the writing program and erase contents of the flash memory.

After selecting the boot mode, reset and start-up the microcomputer. The microcomputer the boot program to RAM and then start.

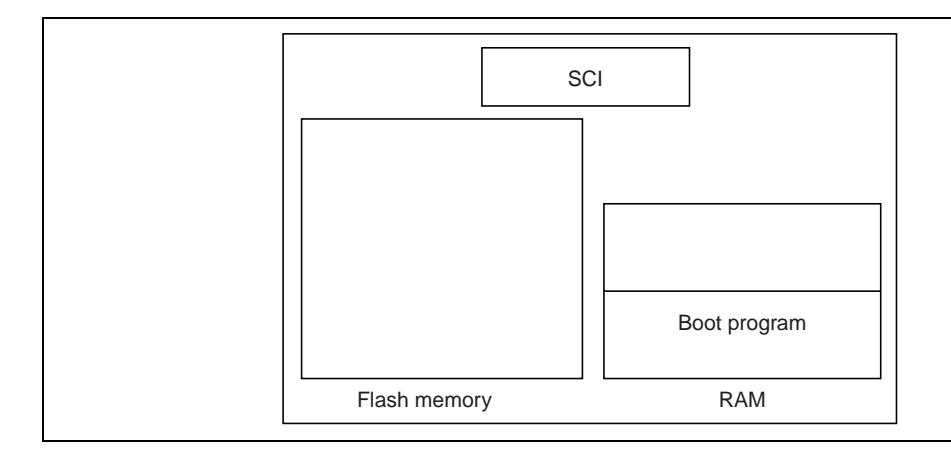

Rev. 1.0, 10/00,

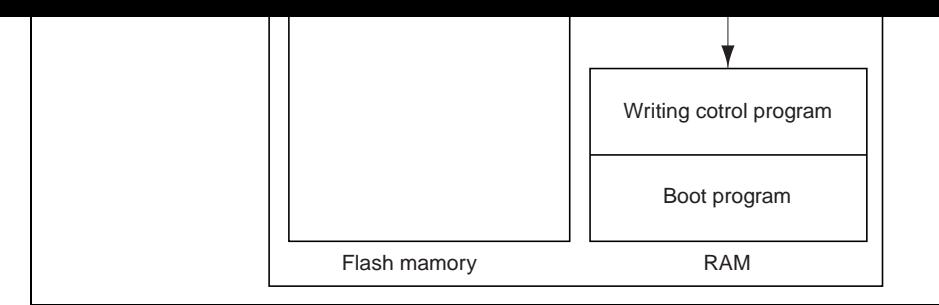

When the boot program has loaded the writing program, the boot program will erase th contents of the flash memory and hand control to the writing program.

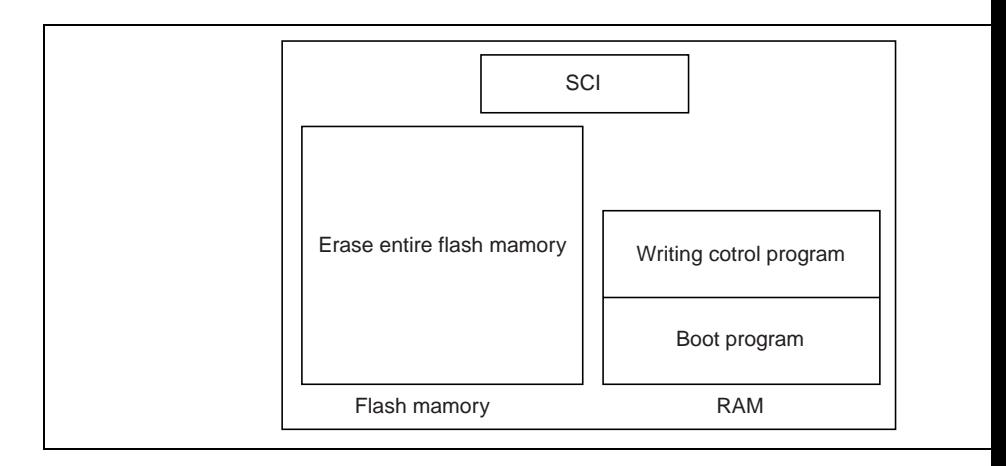

Rev. 1.0, 10/00, page 2 of 49

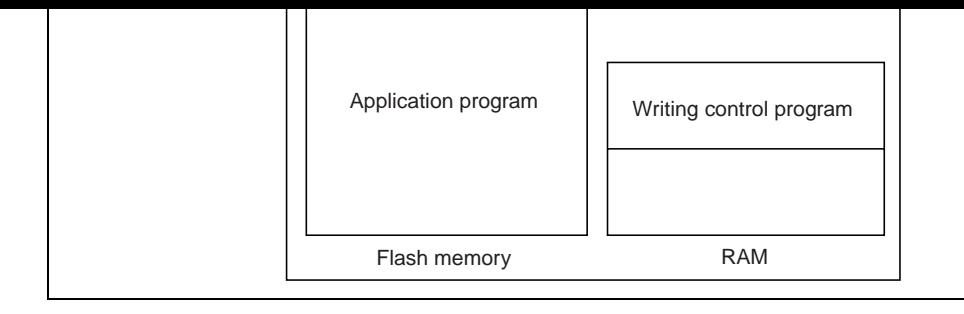

#### **1.1.2 User Program Mode**

Application programs erase the contents of and write to the flash memory.

The application program will start to write to the flash memory when the microcompu the user program mode. While the application program is writing to the flash memory cannot read the flash memory; therefore, the user must load the writing routine to RA external memory to execute the writing routine.

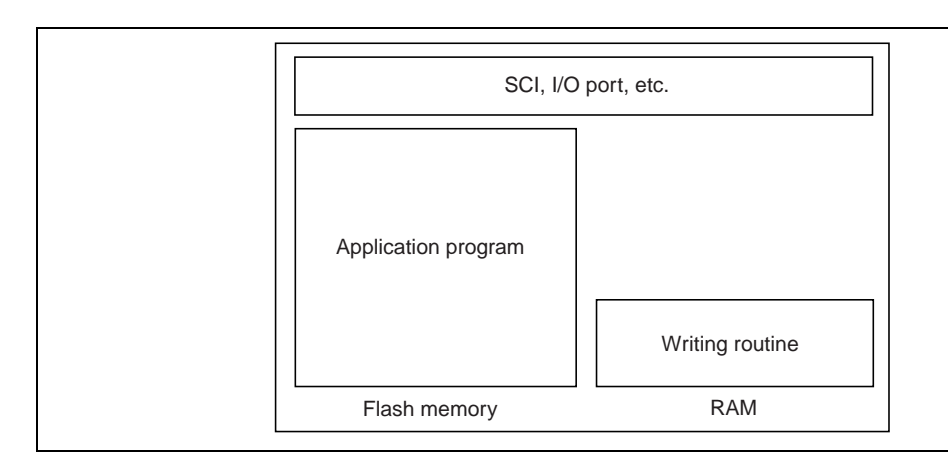

Rev. 1.0, 10/00,

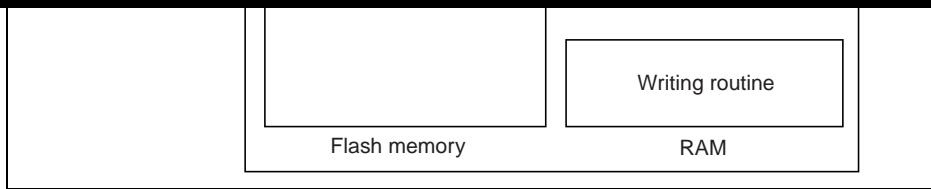

The writing routine will acquire rewriting data from the SCI, I/O port, etc. and writes them flash memory. The writing routine can acquire the writing data from arbitrary peripheral according to the user system's function.

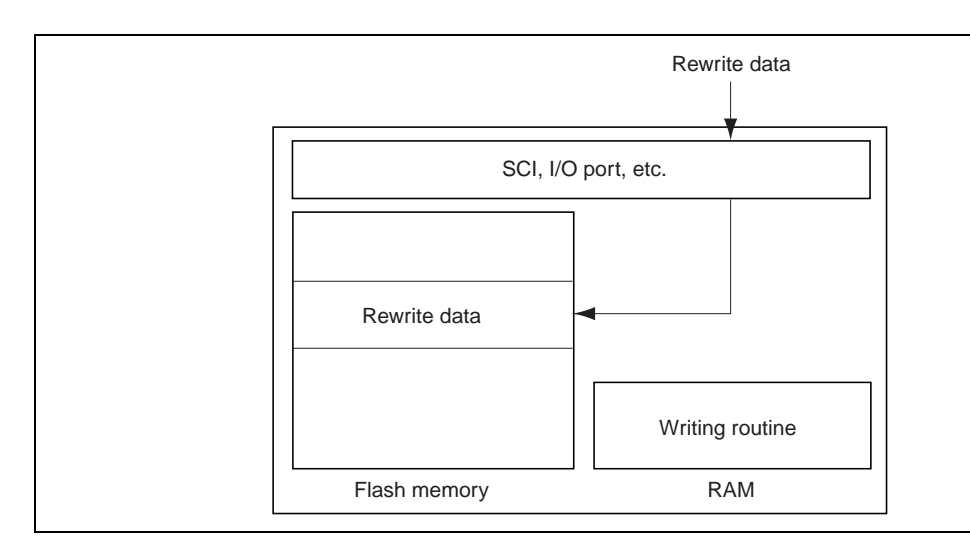

Rev. 1.0, 10/00, page 4 of 49

 $m$ emory. Send the application program to the microcomputer  $b$ y serial communications and thus  $m$ rewrite the contents of the flash memory.

The on-board writing program consists of two programs, which are:

- Main program: runs on the host computer (Flash.exe)
- Writing program: runs on the microcomputer  $(xxx.inf, xxx.sub, xxx.src;$  where  $xx$ the product type)

Use the main program as a user interface and host for on-board writing. Use the writing as a routine to erase and write the contents of the flash memory. Use these two programs to erase and write the contents of the flash memory. the contents of and write to the flash memory in boot mode.

The main program communicates with the boot program, which is installed in the mic and loads the writing program to the RAM of the microcomputer. The main program communicates with the writing program and writes an application program to the mic flash memory.

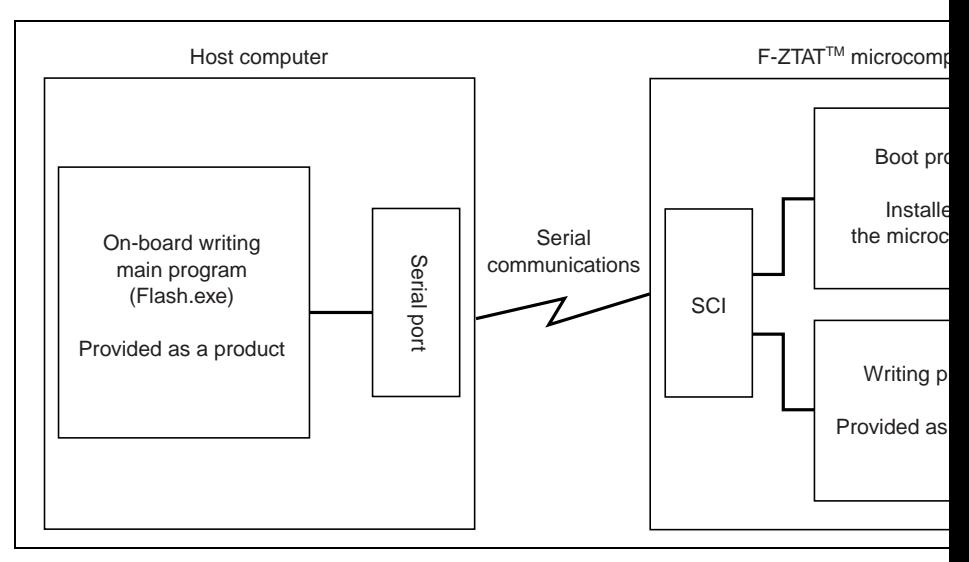

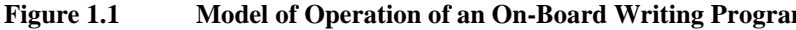

Rev. 1.0, 10/00,

- xxx.inf: Information file (INF file)
- xxx.sub: Main writing program (S-type load module)
- xxx.src: Main writing program (source program)

File xxx.inf gives information relating to the microcomputer and writing program. File contains setting for the main program running on the host computer to select the function product.

Files xxx.sub and xxx.src are writing programs. xxx.sub is executed in the boot mode to the flash memory. file xxx.sub, which is an S-type load module. The frequency in file x be modified. For details, refer to section 3.1, Modifying the Writing Program. The user use file xxx.sub as sample program.

Rev. 1.0, 10/00, page 6 of 49

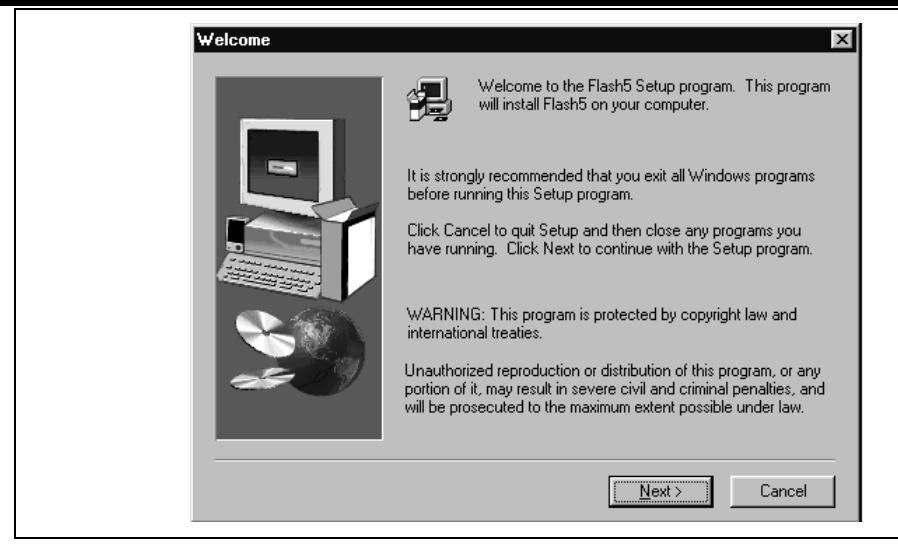

**Figure 2.1 [Welcome] Dialog Box**

When the dialog box in figure 2.2 is displayed, input the destination directory. When input, the standard directory is assumed.

Rev. 1.0, 10/00,

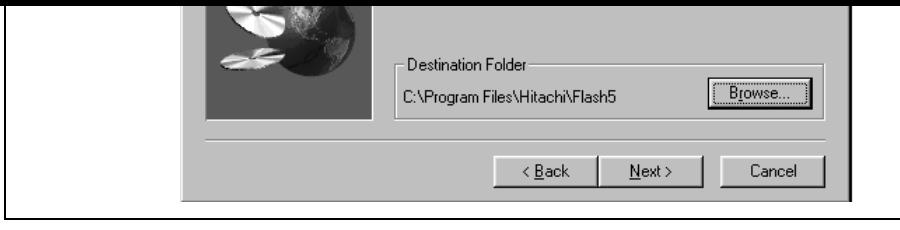

**Figure 2.2 [Choose Destination Location] Dialog Box**

Click the  $[Next >]$  button when you have finished. The installer will copy the program computer. When the installer has completed copying, the dialog box shown in figure 2. displayed.

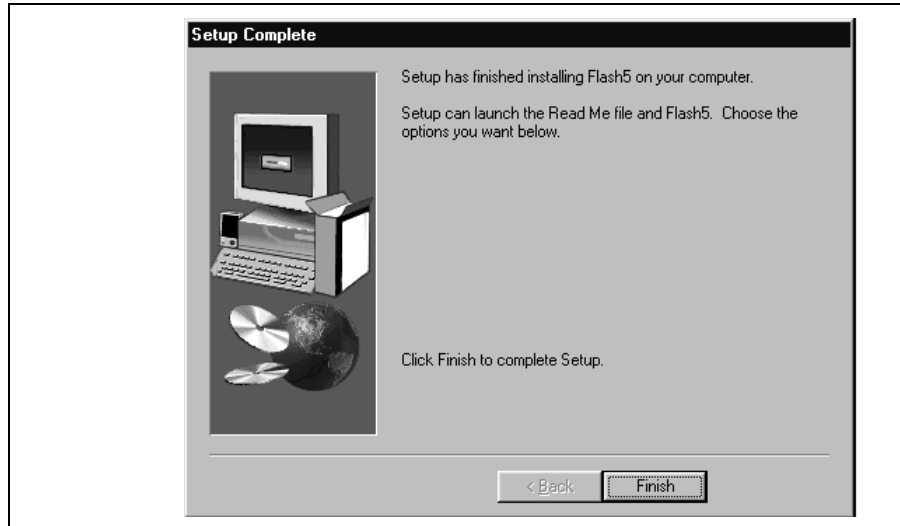

**Figure 2.3 [Setup Complete] Dialog Box**

Click the [Finish] button to complete installation.

Rev. 1.0, 10/00, page 8 of 49

calculate the parameters used to set the timing. However, since the writing program can determine the clock, which is in use, the user must determine the clock and notify the program.

The clock in the writing program can be modified in the following two ways:

- Through an on-board writing operation (setup function)
- By modifying part of the program

Details on the former way of notifying the clock will be given later. Here, we will exp latter method.

Each writing program consists of the following three files (xxx means product type).

- xxx.inf: Information file (INF file)
- xxx.sub: Main writing program (S-type load module)
- xxx.src: Main writing program (source program)

Modify the program via the source program (xxx.src). Use the following procedure:

1. Modify xxx.src.

Use a text editor to modify xxx.src. Search for the definition symbol MHZ or KHZ. program, these symbols are written so that they represent the operation frequency. these symbols are defined at the beginning of a program. Modify the MHZ or KHZ to the clock of the user system. Fraction that goes beyond two digits below the fra are rounded down for MHZ, and fraction that goes beyond three digits below the f point are rounded down for KHZ. Refer to the comments for details.

2. Convert xxx.src to an S-type load module.

Use the assembler, linkage editor, and object converter to convert xxx.src to an Smodule. For details, refer to the user's manual for each software tool.

3. Replace xxx.sub with the created an S-type load module.

To save the created file under a different name or in a different directory rather than xxx.sub with the modified S-type load module, follow the procedure below:

Rev. 1.0, 10/00,

For details, refer to the hardware manual.

Note: Set the clock correctly. If the clock parameters are not set or incorrectly set, the memory will not be erased or written correctly.

## **3.2 Connecting the Host Computer to the User System**

This section will explain how to connect the host computer's serial port to the microcom SCI. The host computer's serial port and microcomputer's SCI runs at different voltage the user cannot connect them directly.

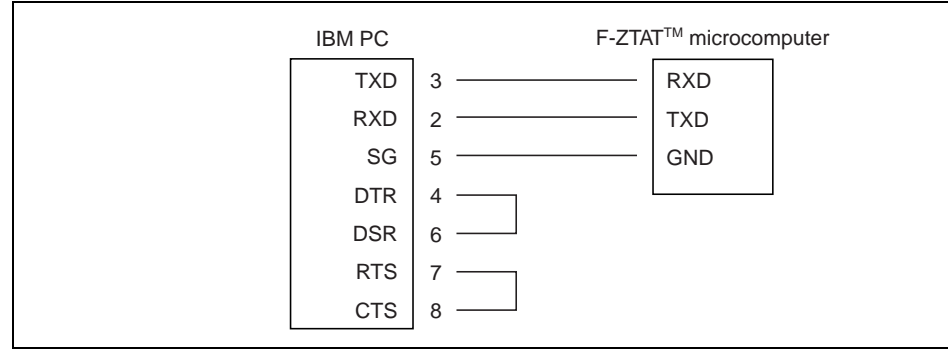

1. Connecting an IBM PC to an F-ZTAT<sup>™</sup> microcomputer

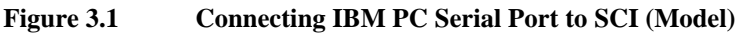

For details on serial port specifications, refer to the manual of the host computer. For details on serial port SCI specifications, refer to the microcomputer's hardware manual.

Rev. 1.0, 10/00, page 10 of 49

## **3.3 Setting the Serial Port**

Table 3.1 shows the communication specifications for the host computer and microcomputer. up the serial port to match these specifications.

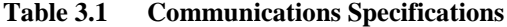

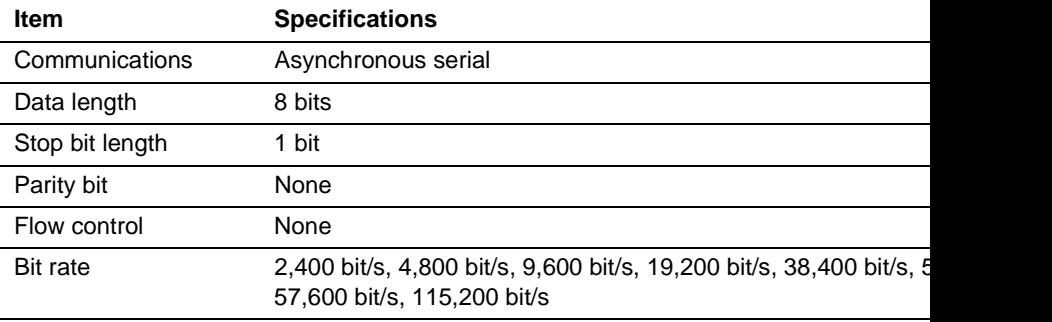

Note: The on-board writing program automatically sets the bit rate.

Rev. 1.0, 10/00, p

Rev. 1.0, 10/00, page 12 of 49

the on-board writing program. Select the program from the menu or execute the program file directly; the on-board writing program will display the window shown in figure 4.1.

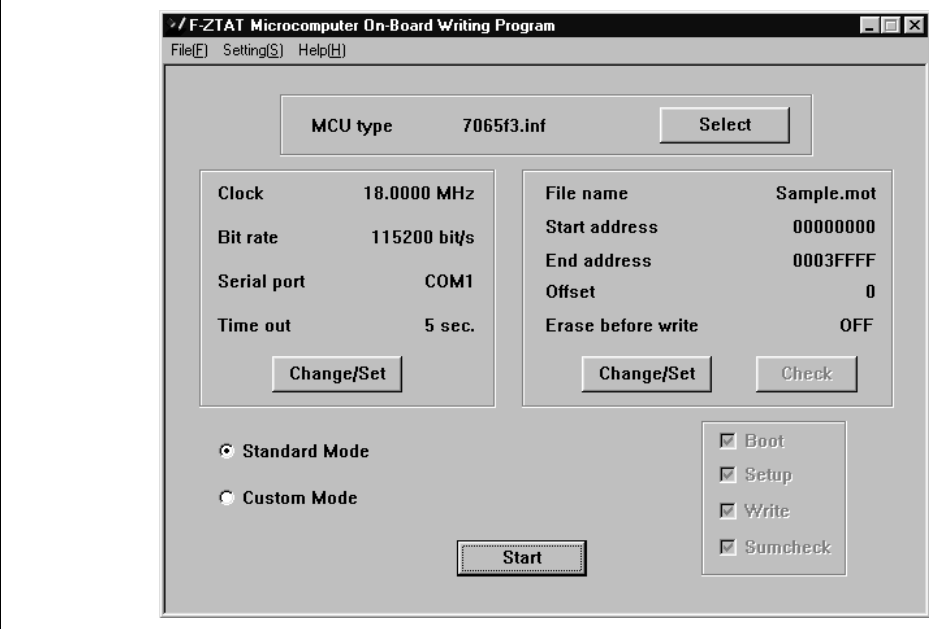

**Figure 4.1 Main Window**

The window will show the settings from the last time the user executed (clicked the [Start] but I show the settings from the last time the user executed (clicked the [Start] but I show the settings from the last time the u for) the on-board writing program. Clicking the [Start] button without modifying anyt start the on-board writing program with the same conditions.

## **4.2 Ending the On-Board Writing Program**

To end the on-board writing program:

- 1. Select [Exit] from the [File] menu.
- 2. Click the button at the upper-right hand corner of the window (the [x] button); or

Rev. 1.0, 10/00,  $\mu$ 

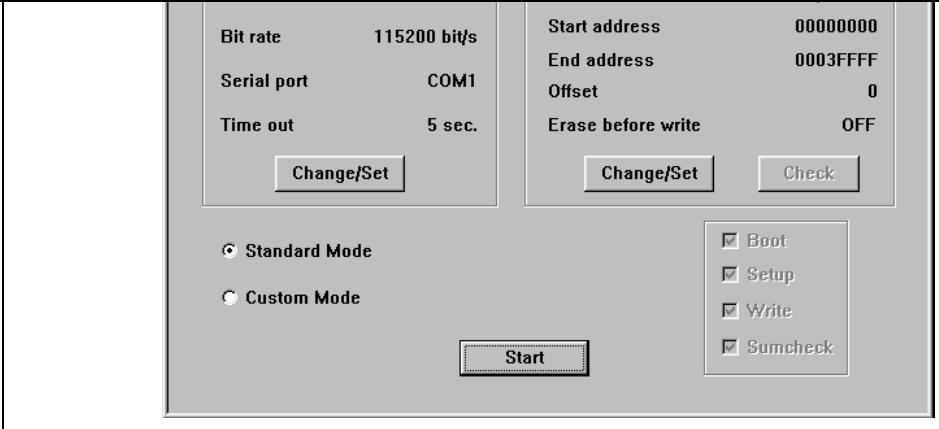

**Figure 4.2 Main Window: Ending the On-Board Writing Program**

Rev. 1.0, 10/00, page 14 of 49

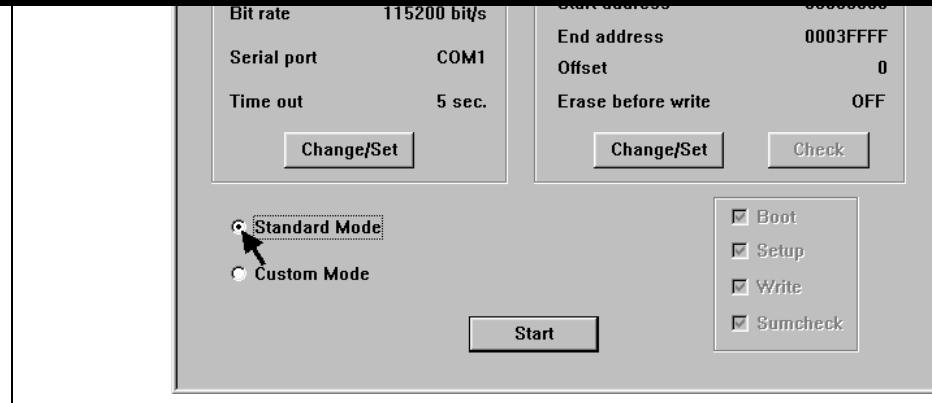

**Figure 4.3 Main Window: Selecting the Standard Mode**

Select the Standard Mode check box located at the lower-left hand corner of the main Then, set the microcomputer, clock, bit rate, timeout, file name, start address, end add offset, and click the [Start] button. The boot program will automatically execute the w program and write the flash memory. Standard Mode is useful when the user wants to the entire contents of the flash memory.

For details on Custom Mode, refer to section 5, Using the On-Board Writing Program Operations.

Rev. 1.0, 10/00,  $\mu$ 

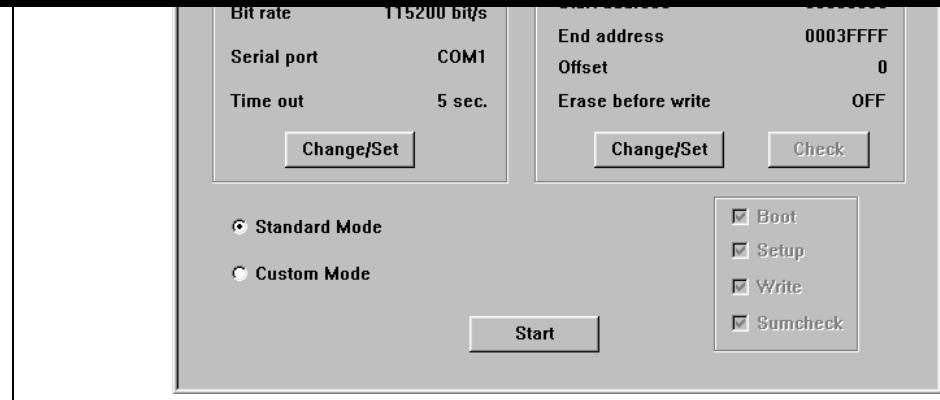

**Figure 4.4 Main Window: Selecting the Microcomputer**

1. Microcomputer

Select the microcomputer type.

Specify the type as the name of the writing program information file (INF file) for the microcomputer.

Refer to the attachment for the microcomputer type and its information file.

The on-board writing program uses this information to acquire information on the microand its writing program.

Selecting the microcomputer (information file) will reset the settings to the new setting. the same microcomputer as last time will still reset the settings.

Clicking the [Select] button selects the microcomputer type. Clicking the [Select] butto figure 4.5.

Rev. 1.0, 10/00, page 16 of 49

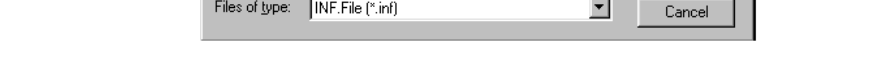

### **Figure 4.5 [Open] Dialog Box: Selecting the Microcomputer**

Select the information file (INF file) for the microcomputer in use.

The dialog box will display the directory including the information file currently selected by the directory including the information file currently selected by the directory. user. Usually, the writing program is stored in the directory where the on-board writing program is installed. So the on-board writing program will display that directory. However, the u the information file from a different directory.

After selecting the file, click [Open]. Clicking the [Cancel] button will not select the f close the dialog box. Alternatively, close the dialog box without selecting the file by c button at the upper-right hand corner button ([x] button).

Rev. 1.0, 10/00,  $\mu$ 

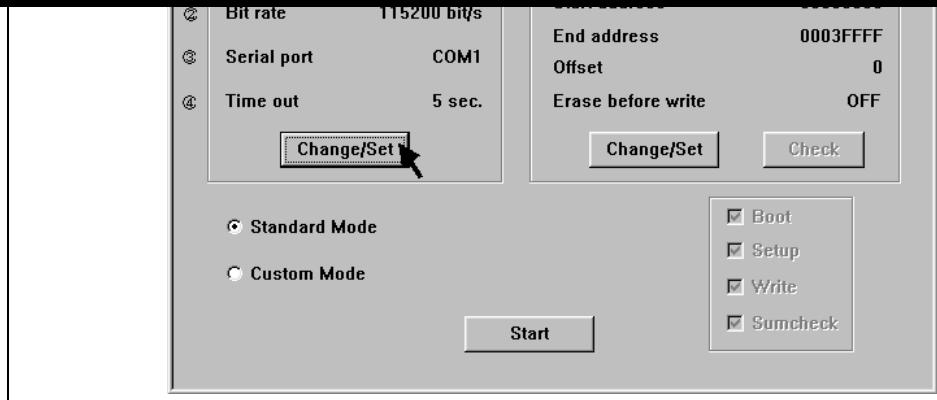

**Figure 4.6 Main Window: Clock and Communication Setting**

1. Clock

Microcomputer clock (system clock frequency).

The on-board writing program uses this clock to calculate how long voltage is applied to the to the to the to the to the to the to the to the to the to the to the to the to the to the to the to the to the to the to the to flash memory cells during write operations, and to set the SCI's bit rate.

2. Bit rate

Bit rate for serial communications.

The on-board writing program will transfer application programs at this bit rate.

The on-board writing program cannot set certain bit rates because of the clock frequency. Microcomputer's SCI uses the system clock for timing. Some system clocks will generate errors in the bit rate. Set a bit rate such that the error is within 3%. For details, refer hardware manual.

3. Serial port

The host computer uses its serial port to communicate with the  $F-ZTAT^{TM}$  microcom (user system). Input the communication port number. Default is COM1.

4. Timeout

The time over which the system must remain unresponsive to the user. The user can time between 1 and 300 s, but 5 s is usually suitable.

Rev. 1.0, 10/00, page 18 of 49

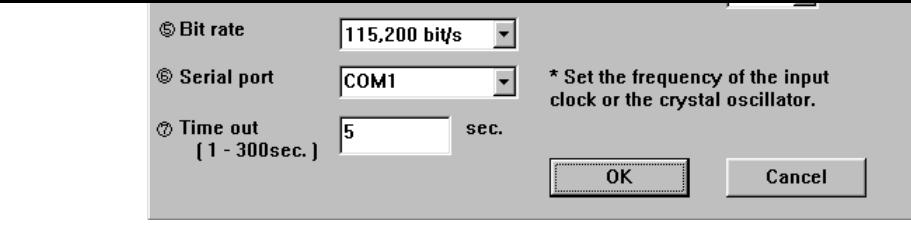

**Figure 4.7 [Clock and Communication Setting] Dialog Box**

1. Input clock

Enter the frequency of the clock input to the microcomputer, or the external crystal (connected to the microcomputer) clock as an integer with a decimal fraction. The enter up to four digits after the decimal point.

2. Clock mode

In some microcomputers, you can select the clock mode. In such cases, select a su mode from those available in that microcomputer. Select the clock mode from the

3. Frequency ratio (CKM)

Input a multiplier to derive the system clock (master clock) from the input clock. Select the system of the system of the input clock. frequency ratio from the list box.

4. Frequency ratio (CKP)

In some microcomputers, you can select the frequency ratio (CKP). Input a multip the peripheral clock from the input clock. Select the frequency ratio from the list box.

5. Bit rate

Enter the bit rate to transfer an application program. Select a bit rate from the list box. one of the following eight bit rates:

- $-2,400$  bit/s
- $-4,800$  bit/s
- $-9,600$  bit/s
- $-19,200$  bit/s
- 38,400 bit/s
- 56,000 bit/s
- $-57,600$  bit/s

RENESAS

Rev. 1.0, 10/00, p

user can bit rate and product types. This bit rate is only for loading an application program. Communication other than loading an application may use the bit rate of the microcomputer.

When the user does not select bit rate or selects [None] from the list box, the on-board program will continue to use the existing bit rate. However, the user must always selection when using a writing program that has setup functions.

Click the [OK] button to set the entered values. Click the [Cancel] button to clear the v entered in the dialog box and close the dialog box. The dialog box can also be closed the setting the values by clicking the button at the upper-right hand corner  $([x]$  button).

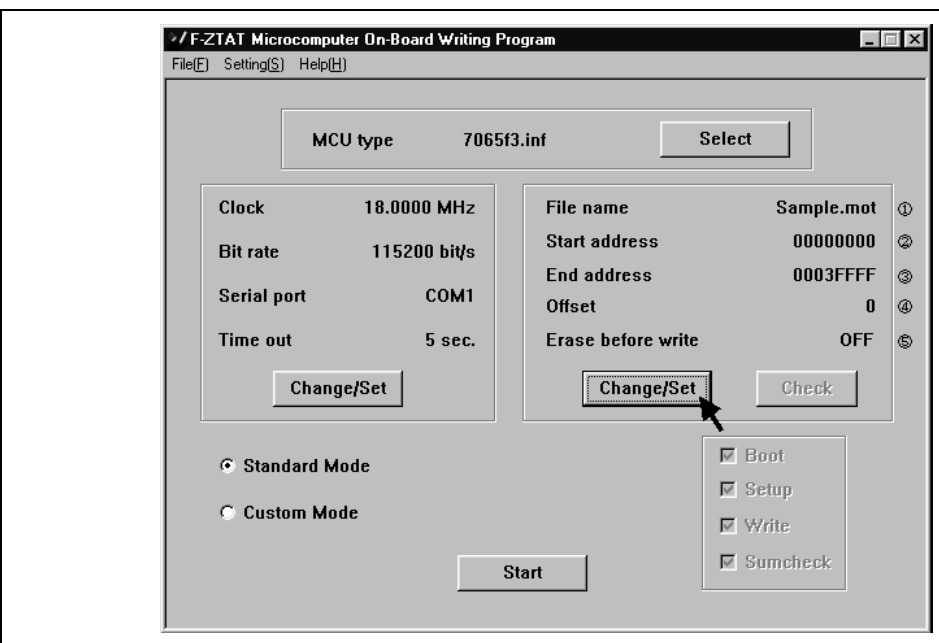

## **4.6 Write and Erase Setting**

**Figure 4.8 Main Window: Write and Erase Setting**

Rev. 1.0, 10/00, page 20 of 49

An offset can be added to the address of the S-type load module storing the applic program to set the appropriate address range in the flash memory.

For example, when the user sets an offset of 1000 (hexadecimal), the on-board writing program will write data of address  $H'0$  in the S-type load module to address  $H'100$ flash memory.

5. Erase before write

Indicates whether or not the contents of the flash memory will be erased before wi Standard Mode, this is always set OFF (the contents of the flash memory are not e

When the [Modify/Set] button is clicked, the on-board writing program will display the Erase Setting] dialog box to modify the setting contents.

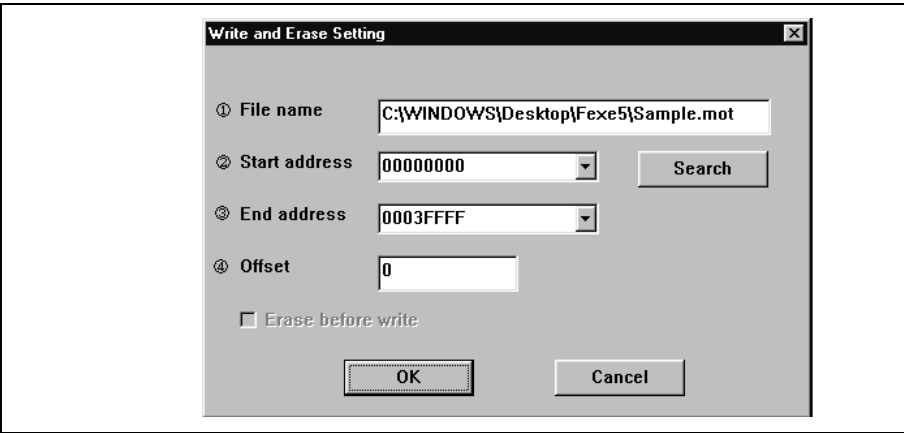

**Figure 4.9 [Write and Erase Setting] Dialog Box**

1. File name

Enter the name of the file storing the application program. Click the [Search] button to display to display to display to display to display to display to display to display to display to display to display to display to d the dialog box to specify a file to search for.

Specify the absolute path. If only the file name or a relative path is specified, the f be found or a file with the same name in a different directory may be read, depend current directory.

Rev. 1.0, 10/00,  $\mu$ 

entered in the dialog box and close it. The dialog box can also be closed without setting the values by clicking the button at the upper-right hand corner ([x] button).

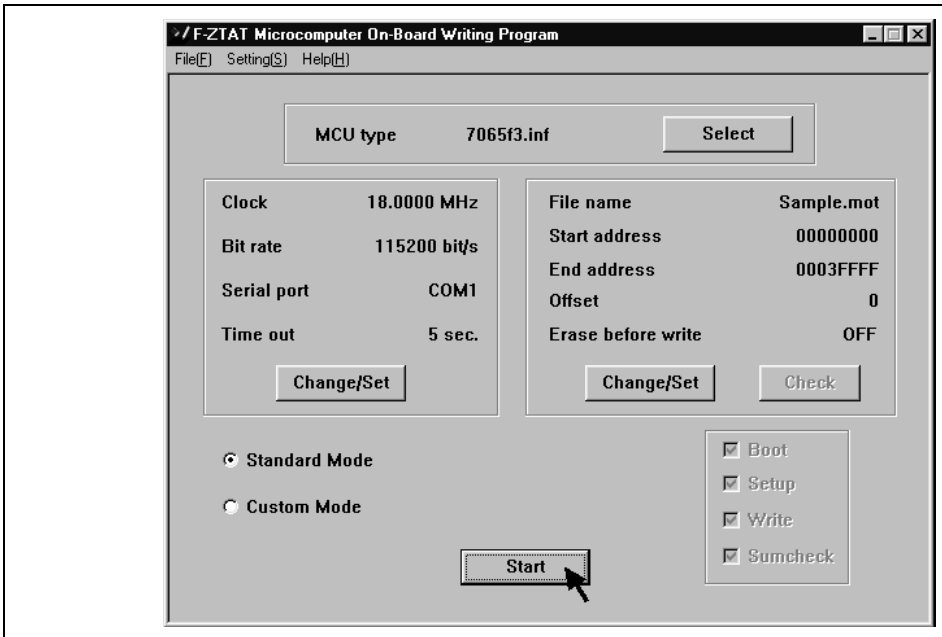

## **4.7 Starting On-Board Writing**

**Figure 4.10 Main Window: Starting On-Board Writing**

On-board writing begins when the [Start] button is clicked. When on-board writing beg dialog box in figure 4.11 below will be displayed.

Rev. 1.0, 10/00, page 22 of 49

Click [OK] to set the microcomputer to the boot mode and reset the microcomputer. C [Cancel] button to stop the operation.

When boot programming begins, the on-board writing program will display a cancel/informationbox as shown in figure 4.12.

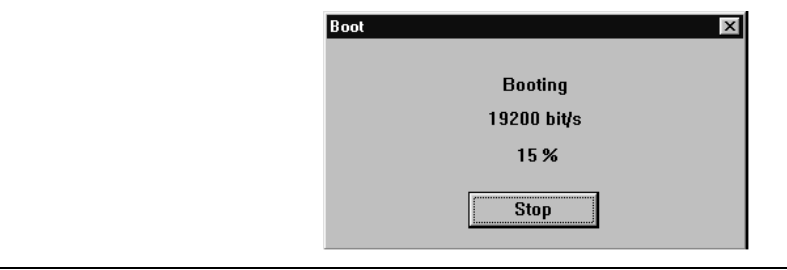

**Figure 4.12 Display During Boot Programming**

The boot program inside the microcomputer runs the writing program. Click the [Can cancel on-board writing. When on-board writing to the flash memory commence, the cancel/information box shown in figure 4.13 will be displayed.

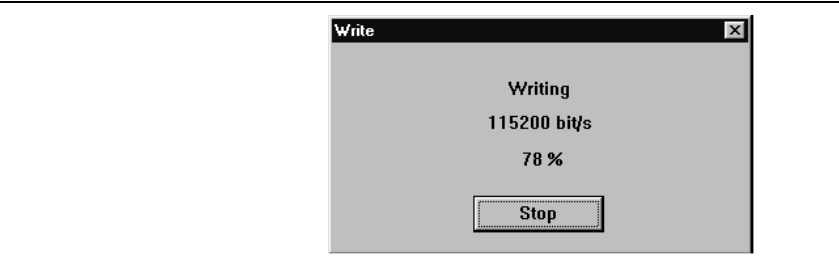

**Figure 4.13 Display During On-Board Writing**

The writing program writes the application program to the flash memory. Click the [C button to cancel on-board writing.

Rev. 1.0, 10/00,  $\mu$ 

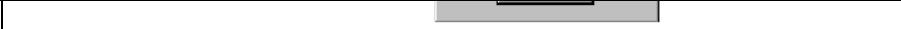

**Figure 4.14 [End] Dialog Box**

Writing has been completed. Click the [OK] button. When the writing program has a cl function, the writing programs checks the checksum of the entire flash memory against personal computer when writing has completed.

Rev. 1.0, 10/00, page 24 of 49

1. On-board writing in several steps

In operation as described in section 4, Using the On-Board Writing Program: Basic Operations, the on-board writing program writes to the entire flash memory. However, the onboard writing program can execute the boot program alone or write to the flash memory several steps. On-board writing includes the following four processes:

- Boot: Boot process of the writing program
- $\overline{\phantom{a}}$  Set up: The writing program sets up (clock and bit rate) process (some product this process)
- Write: Writing application programs to the flash memory
- Sumcheck: Calculates the checksum for the contents of the flash memory.

In the Boot process above, the on-board writing program loads a writing program microcomputer to its RAM. When the writing program receives control from the boot program, the writing program will wait for a command from the host computer (computer) state). The Set up process sets the clock and bit rate for the writing program. The transfers the application program from the host computer and writes it to the flash These processes can be executed individually. Sumcheck calculates the checksum contents of the flash memory and displays the results.

2. Use a writing program written by the user

The user can customize the original writing program or write a new one. When su have communications specifications identical to the main on-board writing program, programs can be used for on-board writing.

3. User program mode

The on-board writing program can be used in user mode which uses the microcom In user mode, rewriting data can be acquired from the SCI, I/O port, etc. If the spe between the application program and the main on-board writing program are identimain on-board writing program can be used for the host of the write process.

To use the on-board writing program in any of the ways described above, the user mu the basic functions of F-ZTAT<sup>TM</sup> microcomputers. Read and understand the hardware the microcomputer before using the on-board writing program in such ways.

Rev. 1.0, 10/00, p

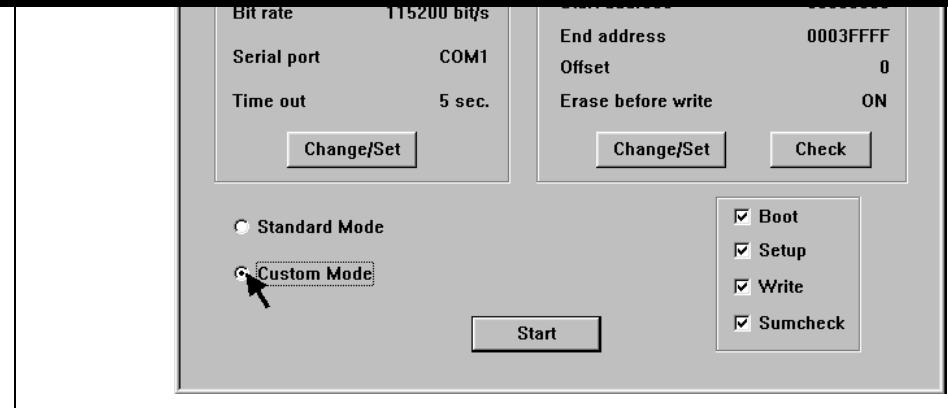

**Figure 5.1 Main Window: Selecting Custom Mode**

Select the Custom Mode check box at the lower-left hand corner of the main window. mode is used to customize the writing program or in user program mode. However, if t an incorrect value, the flash memory may be damaged.

For details on Standard Mode, refer to section 4, Using the On-Board Writing Program Operations.

Rev. 1.0, 10/00, page 26 of 49

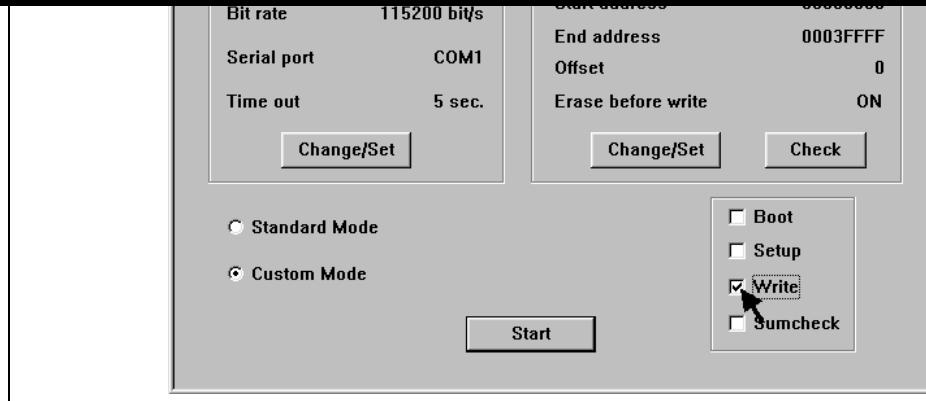

**Figure 5.2 Main Window: Selecting Boot/Set up/Write**

In Custom mode, select the process to be executed when the [Start] button is clicked. select Boot, Set up, Write, or Sumcheck from the lower-right hand corner of the main The user must select the processes to execute.

- Boot: Boots the writing program
- Set up: Sets up the writing program
- Write: Writes the application program to the flash memory
- Sumcheck: Calculates the checksum for the contents of the flash memory.

When the user selects more than on processes, the on-board writing program will execute processes in the order: Boot, Set up, Write, then Sumcheck.

## **5.4 Specifying the Block to Erase**

When the microcomputer enters boot mode, the boot program will erase the whole fla therefore, the user does not have to erase the flash memory before writing data to it. H the user program mode, the user must explicitly erase the contents of the target address except regions in which the contents have already been erased.

Rev. 1.0, 10/00, p

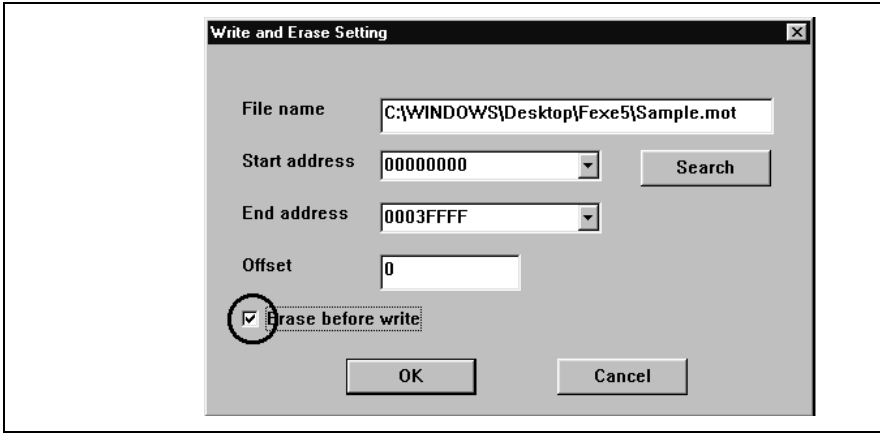

**Figure 5.3** [Write and Erase Settings] Dialog Box: Selecting Erase before

Selecting the Custom Mode automatically selects the [Erase before write] check box. The the flash memory does not have to be erased by block, click this check box to cancel th

Selecting the [Erase before write] check box then clicking the [OK] button in the [Writ Setting] dialog box will display the [Erase Block Selection] dialog box.

Rev. 1.0, 10/00, page 28 of 49

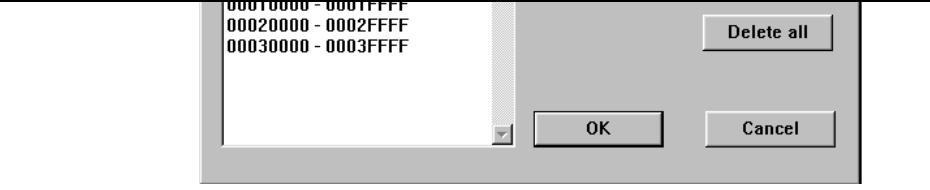

**Figure 5.4 [Erase Block Selection] Dialog Box**

1. Erase block

Displays the block to erase before writing.

Opening the dialog box will display the blocks to erase. Some or all of the blocks selected in the [Write and Erase Setting] dialog box can be chosen for erasure.

2. Adding or deleting the block to erase

Use the list box to select the blocks to be erased. Click the [Add] button to add the blocks to be erased. Click the [Delete] button to remove the block from the list of erased. Click the [Delete all] button to delete all of the blocks from the list for eras

Some or all of blocks in the memory range which was specified by the user in the  $[W]$ Erase Setting] dialog box can be specified for erasure in the [Erase Block Selection] dialog box. Use this dialog box to remove blocks that have already been erased and blocks which erased.

Click [OK] after the block addresses have been entered. Click the [Cancel] button to c values entered in the dialog box and close the dialog box. The dialog box can also be the selections cancelled by clicking the button at the upper-right hand corner ( $[x]$  button). cancelled, the [Write and Erase Setting] dialog box will be displayed again.

To check the blocks that have been erased, click the [Check] button in the main window.

RENESAS

Rev. 1.0, 10/00, p

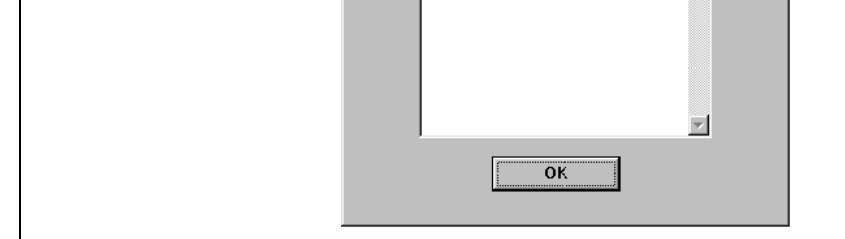

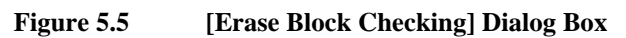

Rev. 1.0, 10/00, page 30 of 49

The [Setting] pull-down menu has three items. The user can select the following dialog through these menus instead of clicking buttons in other dialog boxes.

- [Setting]−[MCU type]: Select the MCU type.
- [Setting]−[Clock/Communication]: Set the clock and bit rate.
- [Setting]−[Write/Erase]: Make settings for writing and erasing.

## **6.3 [Help] Menu**

The [Help] menu has an [About] item. Select this item to display the dialog box in fig dialog box shows the version of the on-board writing program.

Click the [OK] button to close this dialog box. The dialog box can also be closed and selections cancelled by clicking the button at the upper-right hand corner ([x] button).

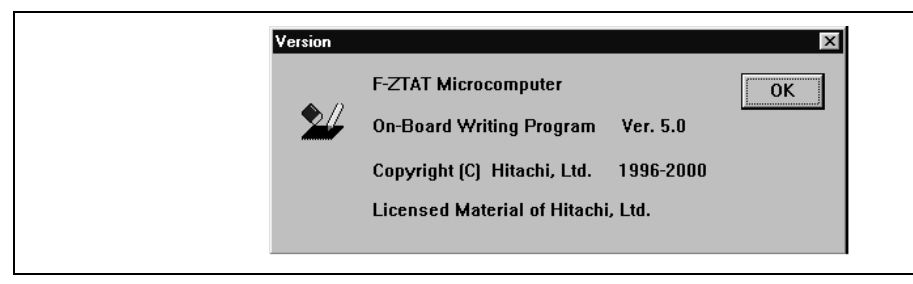

**Figure 6.1 Information on the Version**

Rev. 1.0, 10/00, p

Rev. 1.0, 10/00, page 32 of 49

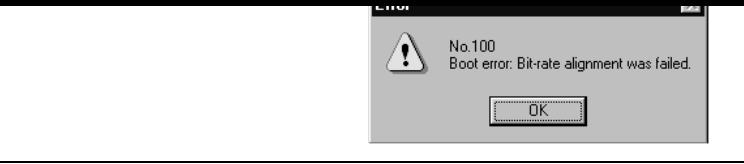

**Figure 7.1 Error Dialog Box**

## **7.2 List of Error Messages**

No. 100

[Message]: Boot error: Bit-rate alignment was failed.

[Description]: Bit-rate alignment failed. The host computer could not receive  $H'0x0$ Check the following: Is the connection between the host computer and user system correct? and adapter board, etc.) Are the settings of the serial port of the host computer correct? Is the serial port of the host computer operating correctly? Is the correct microcomputer selected? Are the contents of the information file (INF file) correct? Was the microcomputer reset in boot mode?

No. 101

[Message]: Boot error: Bit-rate alignment was failed.

[Description]: Bit-rate alignment failed. The host computer received other than  $H'0x$ failed. Check the following: Is the connection between the host computer and user system correct? and adapter board) Are the host computer and serial port settings correct? Are the host computer and serial port operating correctly? Is the correct microcomputer selected?

## RENESAS

Rev. 1.0, 10/00, p

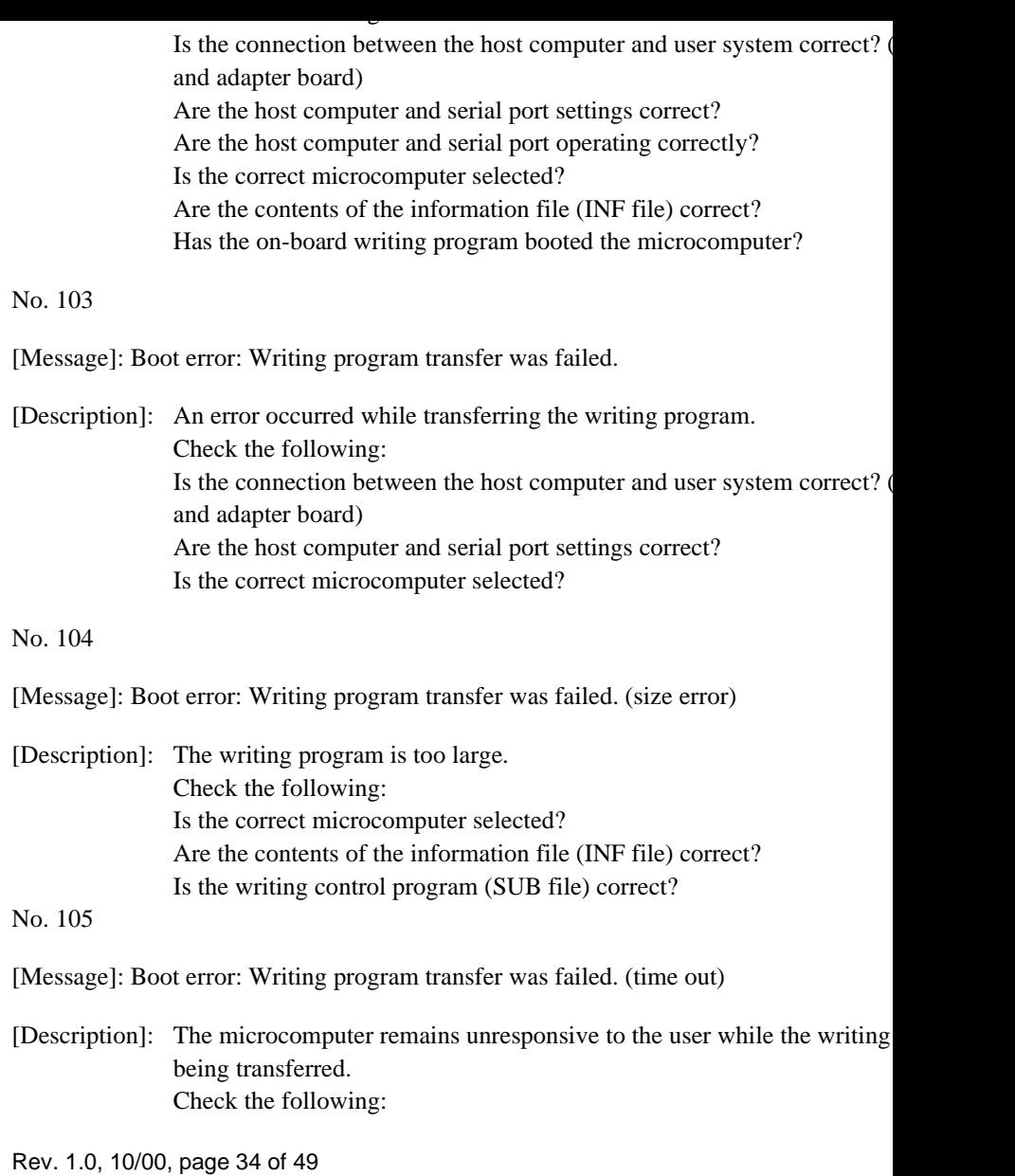

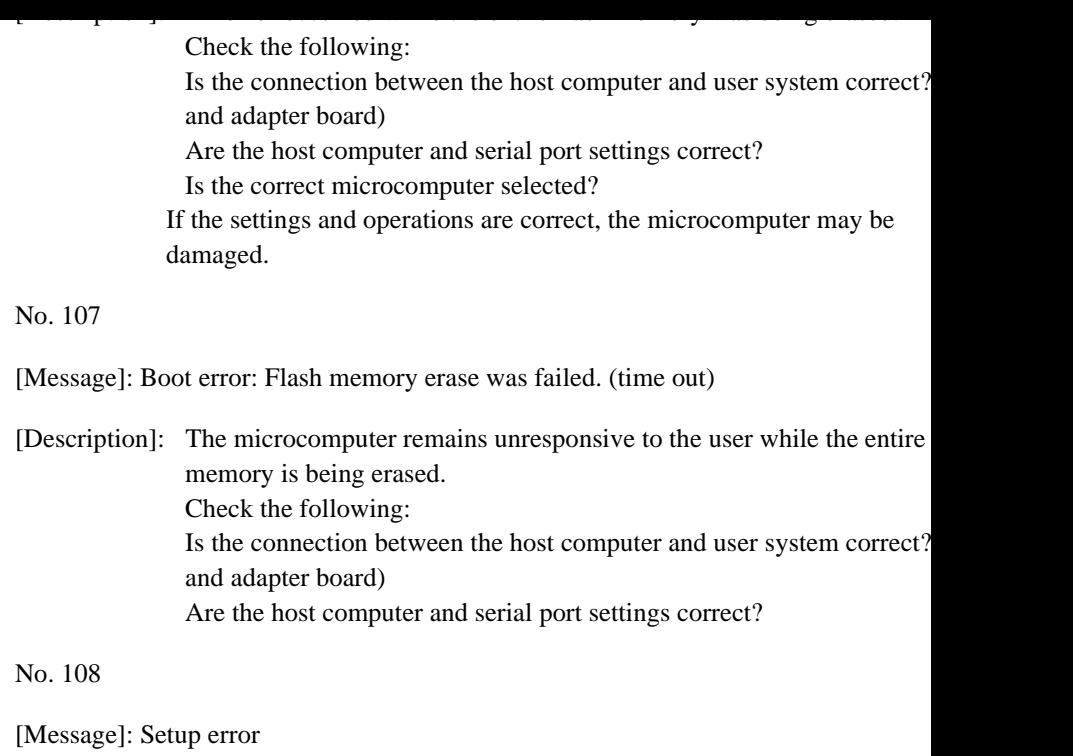

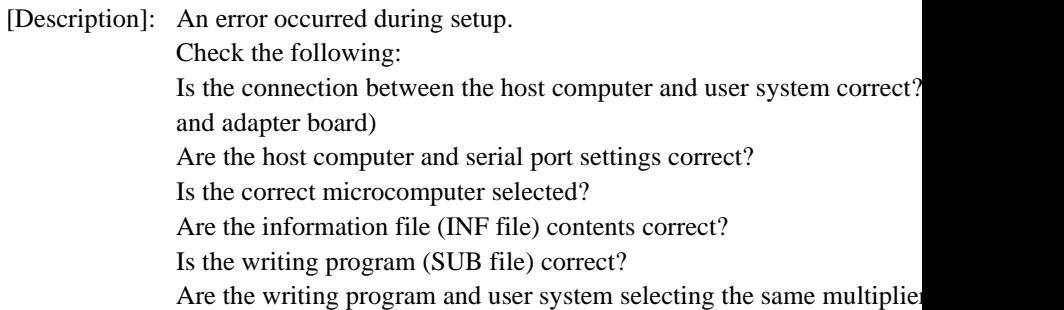

Rev. 1.0, 10/00, p

Is the correct microcomputer selected? Are the information file (INF file) contents correct? Is the writing program (SUB file) correct?

No. 110

[Message]: Write error: Flash memory erase was failed.

[Description]: An error occurred while the flash memory was being erased. Check the following: Is the connection between the host computer and user system correct? and adapter board) Are the host computer and serial port settings correct? Is the correct microcomputer selected? Are the information file (INF file) contents correct? Is the writing program (SUB file) correct? Is the clock correct? If the clock setting is incorrect, the time to apply voltage to erase the con the memory cells cannot be controlled correctly. If the settings and opera correct, the microcomputer may be damaged.

No. 111

[Message]: Write error: Flash memory erase was failed. (time out)

Rev. 1.0, 10/00, page 36 of 49 [Description]: The microcomputer remains unresponsive to the user while the flash m being erased. Check the following: Is the connection between the host computer and user system correct? and adapter board) Are the host computer and serial port settings correct? Is the correct microcomputer selected? Are the information file (INF file) contents correct? Is the writing program (SUB file) correct? Is the clock correct? If the clock setting is incorrect, the time to apply voltage to erase the con

Is the connection between the host computer and user system correct? (Serial cable and adapter board) Are the host computer and serial port settings correct? Is the correct microcomputer selected? Are the information file (INF file) contents correct? Is the writing program (SUB file) correct? Is the clock correct? If the clock setting is incorrect, the time to apply voltage to erase the co the memory cells cannot be controlled correctly. If the settings and operations are  $\alpha$ correct, the microcomputer may be damaged.

No. 113

[Message]: Write error: Flash memory write was failed. (time out)

[Description]: The microcomputer remains unresponsive to the user while writing to memory. Check the following: Is the connection between the host computer and user system correct? and adapter board)

Are the host computer and serial port settings correct?

Is the correct microcomputer selected?

Are the information file (INF file) contents correct?

Is the writing program (SUB file) correct?

Is the clock correct?

If the clock setting is incorrect, the time to apply voltage to erase the co the memory cells cannot be controlled correctly, and the SCI bit rate can correctly.

Rev. 1.0, 10/00, p

Are the host computer serial port settings correct? Is the correct microcomputer selected? Are the information file (INF file) contents correct? Is the writing program (SUB file) correct?

No. 115

[Message]: Sumchecks of flash memory and buffer memory in PC are not matched.

[Description]: The checksum for the contents of flash memory and of the PC buffer m not match. Check the following: Is the connection between the host computer and user system correct? and adapter board) Are the host computer serial port settings correct? Is the correct microcomputer selected? Are the information file (INF file) contents correct? Is the writing program (SUB file) correct? Is the clock correct? If the clock setting is incorrect, the timing for applying voltage to write to memory cells cannot be controlled correctly, and the SCI bit rate cannot correctly.

No. 116

[Message]: Serial port could not open.

[Description]: The host computer serial port could not be opened. Check that the serial port specified can be used. Some personal computers cannot use COM2.

Rev. 1.0, 10/00, page 38 of 49

Are the host computer and serial port operating correctly?

No. 118

[Message]: Serial port write was failed.

[Description]: An error occurred while writing data to the host computer serial port. Check the following: Is the connection between the host computer and user system correct? and adapter board) Are the host computer and serial port settings correct? Are the host computer and serial port operating correctly?

No. 119

[Message]: No clock and bit rate are set.

[Description]: Set the clock and bit rate.

No. 120

[Message]: No file name, start address, end address, and offset are set.

[Description]: Set the file name, start address, end address, and offset.

No. 121

[Message]: No Boot/Setup/Write/Sumcheck are selected.

[Description]: Select the process to execute.

Rev. 1.0, 10/00, p

Is the correct file storing the application file specified?

No. 200

[Message]: Illegal contents of initialization file

[Description]: There is a problem in the initialization file (Flash5.ini). Check the following: Was the on-board writing program forcibly terminated immediately pri this? Do any application files conflict with the initialization file? If the on-board writing program was forcibly terminated immediately prothe execution of the initialization file, the contents of the initialization for have been damaged. The settings that have been saved in the initializat also have been lost. When the initialization file is deleted, the on-board writing program can restarted. The initialization file is under the Windows directory. If any application files conflict with the initialization file, move the offending application to another host computer.

No. 201

[Message]: Initialization file write was failed.

[Description]: An error occurred while the initialization file (Flash5.ini) was being written. Check that free space exists on the host computer disk. The initialization in the Windows directory. Check if free space exists in the Windows directory. If there are no problems, the host computer may be operating incorrectly.

Rev. 1.0, 10/00, page 40 of 49

or a file with the same name in a different directory may be read, depending on the current directory.

No. 301

[Message]: Illegal contents of information file

[Description]: Something is wrong with the information file (INF file).

No. 302

[Message]: Information file: Incorrect specification of Baud

[Description]: Specify one of the following Baud rates for the information file (INF file):

2,400, 4,800, 9,600, 19,200, 38,400, 56,000, 57,600, or 115,200

The value specified is the bit rate to start adjusting the bit rate in boot m For details on the product type and value to be specified, refer to the att

No. 303

[Message]: Information file: Incorrect specification of Byte

[Description]: There is an error in the **Byte** specification format or **Byte** has been specified more than once in the information file (INF file). The **Byte** specification indic in bytes of the application program to be transferred to flash memory from the hostel computer by executing the writing program.

No. 304

[Message]: Information file: Incorrect specification of Sumcheck

[Description]: There is an error in the **Sumcheck** specification format or **Sumcheck** h specified more than once in the information file (INF file). The **Sumcher** specification indicates that calculation of the checksum for the contents memory by the writing program is enabled.

Rev. 1.0, 10/00,  $\mu$ 

[Message]: Information file: Incorrect specification of ModeInput

[Description]: There is an error in the **ModeInput** specification format in the information (INF file). The **ModeInput** specification indicates the frequency range of clock (crystal oscillator). It indicates the frequency range for each clock  $\alpha$ 

No. 307

[Message]: Information file: Incorrect specification of Clock

[Description]: There is an error in the **Clock** specification format or **Clock** has been specified more than once in the information file (INF file). The **Clock** specification the frequency range of the system clock.

No. 308

[Message]: Information file: Incorrect specification of Ratio

[Description]: There is an error in the **Ratio** specification format or **Ratio** has been specified more than once of the information file (INF file). The **Ratio** specification indic ratio of the system clock frequency to the input clock frequency.

No. 309

[Message]: Information file: Incorrect specification of ModeRatio

[Description]: There is an error in the **ModeRatio** specification format or **ModeRatio** has a been format or **ModeRatio** has been as a set of the model. specified more than once in the information file (INF file). The **ModeRa** specification indicates the ratio of the system clock frequency to the input frequency. It indicates the frequency ratio of each clock mode.

Rev. 1.0, 10/00, page 42 of 49

[Message]: Information file: Incorrect specification of Ratio*N*

[Description]: There is an error in the **RatioN** specification format or **RatioN** has been more than once of the information file (INF file). It indicates the clock frequency ratio of the system clock to the input clock. It indicates the frequency ratio of the system clock to the input clock. clock mode.

No. 312

[Message]: Information file: Incorrect specification of ModeRatio*N*

[Description]: There is an error in the **ModeRatioN** specification format of the inform (INF file). The **ModeRatioN** specification indicates the clock frequency system clock to the input clock. It indicates the frequency ratio of each

No. 313

[Message]: Information file: Incorrect specification of Clock*N*/Ratio*N*/ModeRatio*N*

[Description]: There is an error in the **ClockN/RatioN/ModeRatioN** specification in information file (INF file). The value of N must be 0 or 1.

No. 314

[Message]: Information file: Incorrect specification of address

[Description]: There is an error in the address specification of the information file (IN Address specifications are used to indicate the start and end addresses of be erased and the area which the writing program loads to. An address must be erased and the area which the writing program loads to. specified as 8 hexadecimal digits. Also, there must be one line to specif address and one line to specify the end address.

Rev. 1.0, 10/00,  $\mu$ 

[Description]: The address specification in the information file (INF file) is contradictory. the address specification.

No. 317

[Message]: Information file: Contradictory specification of clock mode.

[Description]: The clock mode specification in the information file (INF file) is contra Check the clock mode specification.

No. 400

[Message]: No writing program was found.

[Description]: The writing program (SUB file) could not be found. Check the following: Is the correct microcomputer selected (information file specified)? Was installation completed correctly? The file (SUB file) storing the writing program must have the same body as the information file (INF file) and must be in the same directory.

No. 401

[Message]: Writing program read was failed.

[Description]: An error occurred while reading the writing program (SUB file). Check the following: Is the correct microcomputer selected (information file specified)? Was installation completed correctly? The file (SUB file) storing the writing program must have the same body as the information file (INF file) and must be in the same directory. If there are no problems with installation, the host computer may be operationincorrectly.

Rev. 1.0, 10/00, page 44 of 49

[Description]: The load address or size of the writing program contradicts the specific information file. Check the following. Is the correct microcomputer selected? Are the information file (INF file) contents correct? Is the writing program (SUB file) correct?

No. 500

[Message]: No specified file was found.

[Description]: Could not find the file storing the application program. Check that the file name is correct. If only the file name or a relative pa specified, the file may not be found or a file with the same name in a didirectory may be read, depending on the current directory.

No. 501

[Message]: Specified file read was failed.

[Description]: An error occurred while reading the file that stores the application prog that the file name is correct. If only the file name or a relative path is sp file may not be found or a file with the same name in a different director read depending on the current directory. If there are no problems with the file host computer may be operating incorrectly.

No. 502

[Message]: Specified file is not S-type load module.

[Description]: The application program must be an S-type load module.

Rev. 1.0, 10/00, p

[Description]: Select the serial port for the host computer.

No. 602

[Message]: No time out is specified.

[Description]: Specify a timeout value. This value is used to set the maximum period w microcomputer remains unresponsive to the user. The timeout value can value between 1 to 300 seconds. 5 seconds is a typical setting.

No. 603

[Message]: Input clock frequency was illegally specified.

[Description]: Enter the frequency as an integer or an integer with a decimal fraction ( $\epsilon$ 14.7456). The user can enter up to nine digits including the digits after the point.

No. 604

[Message]: Input clock is out of the range of microcomputer operation.

[Description]: Check that the setting of the input clock is correct.

No. 605

[Message]: Clock is out of the range of microcomputer operation.

[Description]: Check that the settings of the input clock and frequency ratio are correct.

No. 606

[Message]: Clock "CKM" is out of the range of microcomputer operation.

[Description]: Check that the settings of the input clock and frequency ratio (CKM) are

Rev. 1.0, 10/00, page 46 of 49

[Description]: Certain bit rates cannot be set because of the clock frequency. Since the bit rate for the specified clock frequency and bit rate exceeds 4%, the onwriting program will not be able to perform communication correctly. Set rate so that the error is within  $\pm 3\%$ . For details, refer to the hardware m

No. 609

[Message]: Time out setting is illegal.

[Description]: Enter an integer. The user can set any time between 1 and 300 s, but 5 s suitable.

No. 610

[Message]: Serial port could not use.

[Description]: The requested serial port on the host computer could not be opened. Ch possible to use the specified serial port. On some host computers, COM available.

No. 700

[Message]: No file name is specified.

[Description]: Input the S-type load module file name in which the application program stored.

No. 701

[Message]: No start address is specified.

[Description]: Specify the start address of the flash memory to which the application programshould be written.

RENESAS

Rev. 1.0, 10/00, p

[Description]: Specify an offset. The offset is added to the address of S-type load modu

No. 704

[Message]: No specified file was found.

[Description]: Could not find the file specified as storing the application program. Check file name is correct. If only the file name or a relative path has been spec file may exist but may not be found, or a file with the same name in a dif directory may be read, depending on the current directory.

No. 705

[Message]: Start address is illegally specified.

[Description]: Specify the flash memory address in hexadecimal and in up to eight digi

No. 706

[Message]: End address is illegally specified.

[Description]: Specify the flash memory address in hexadecimal and in up to eight digi

No. 707

[Message]: Offset is illegally specified.

[Description]: Specify in hexadecimal and in up to eight digits.

No. 708

[Message]: Start address is larger than end address.

[Description]: Check and correct the specifications of the start and end addresses.

Rev. 1.0, 10/00, page 48 of 49

RENESAS

Rev. 1.0, 10/00, p

## **F-ZTAT<sup>™</sup> Microcomputer On-Board Writing Program User's Manual**

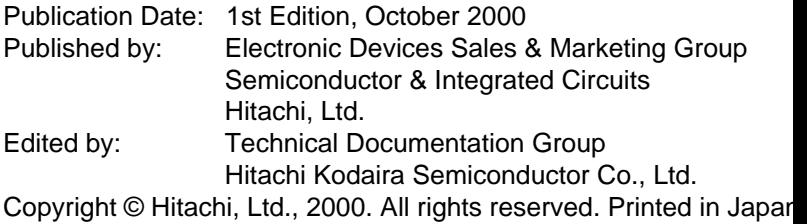

## **X-ON Electronics**

Largest Supplier of Electrical and Electronic Components

*Click to view similar products for* [16-bit Microcontrollers - MCU](https://www.x-on.com.au/category/semiconductors/integrated-circuits-ics/embedded-processors-controllers/microcontrollers-mcu/16-bit-microcontrollers-mcu) *category:*

*Click to view products by* [Renesas](https://www.x-on.com.au/manufacturer/renesas) *manufacturer:* 

Other Similar products are found below :

[M30302FCPFP#U3](https://www.x-on.com.au/mpn/renesas/m30302fcpfpu3) [MB90F036APMC-GSE1](https://www.x-on.com.au/mpn/cypress/mb90f036apmcgse1) [MB90F428GCPFR-GSE1](https://www.x-on.com.au/mpn/cypress/mb90f428gcpfrgse1) [MB96F683RBPMC-GSAE1](https://www.x-on.com.au/mpn/cypress/mb96f683rbpmcgsae1) [R5F10MMGDFB#30](https://www.x-on.com.au/mpn/renesas/r5f10mmgdfb30) [R5F111PGGFB#30](https://www.x-on.com.au/mpn/renesas/r5f111pggfb30) [R5F117BCGNA#20](https://www.x-on.com.au/mpn/renesas/r5f117bcgna20) [DF3026XBL25V](https://www.x-on.com.au/mpn/renesas/df3026xbl25v) [DF36014GFTV](https://www.x-on.com.au/mpn/renesas/df36014gftv) [DF36014GFXV](https://www.x-on.com.au/mpn/renesas/df36014gfxv) [DF36034GFPV](https://www.x-on.com.au/mpn/renesas/df36034gfpv) [R5F11B7EANA#U0](https://www.x-on.com.au/mpn/renesas/r5f11b7eanau0) [R5F21172DSP#U0](https://www.x-on.com.au/mpn/renesas/r5f21172dspu0) [MB90092PF-G-BNDE1](https://www.x-on.com.au/mpn/cypress/mb90092pfgbnde1) [MB90F335APMC1-G-SPE1](https://www.x-on.com.au/mpn/cypress/mb90f335apmc1gspe1) [MB90F345CAPFR-GSE1](https://www.x-on.com.au/mpn/cypress/mb90f345capfrgse1) [MB90F568PMCR-GE1](https://www.x-on.com.au/mpn/cypress/mb90f568pmcrge1) [MB96F395RSAPMC-GSE2](https://www.x-on.com.au/mpn/cypress/mb96f395rsapmcgse2) [DF36024GFXV](https://www.x-on.com.au/mpn/renesas/df36024gfxv) [UPD78F1018F1-BA4-A](https://www.x-on.com.au/mpn/renesas/upd78f1018f1ba4a) [MB96F018RBPMC-GSE1](https://www.x-on.com.au/mpn/cypress/mb96f018rbpmcgse1) [MB90F867ASPFR-GE1](https://www.x-on.com.au/mpn/cypress/mb90f867aspfrge1) [M30290FCHP#U3A](https://www.x-on.com.au/mpn/renesas/m30290fchpu3a) [DF2239FA20IV](https://www.x-on.com.au/mpn/renesas/df2239fa20iv) [R5F117BCGFP#30](https://www.x-on.com.au/mpn/renesas/r5f117bcgfp30) [LC88F58B0AU-SQFPH](https://www.x-on.com.au/mpn/onsemiconductor/lc88f58b0ausqfph) [MB90F548GPF-GE1](https://www.x-on.com.au/mpn/cypress/mb90f548gpfge1) [MB90214PF-GT-310-BND-AE1](https://www.x-on.com.au/mpn/cypress/mb90214pfgt310bndae1) [MB90F342CESPQC-GSE2](https://www.x-on.com.au/mpn/cypress/mb90f342cespqcgse2) [MB90F428GAPF-GSE1](https://www.x-on.com.au/mpn/cypress/mb90f428gapfgse1) [ML620Q504H-NNNTBWBX](https://www.x-on.com.au/mpn/rohm/ml620q504hnnntbwbx) [S912ZVH128F2VLL](https://www.x-on.com.au/mpn/nxp/s912zvh128f2vll) [UPD78F1500AGK-GAK-AX](https://www.x-on.com.au/mpn/renesas/upd78f1500agkgakax) [HD64F3337SF16V](https://www.x-on.com.au/mpn/renesas/hd64f3337sf16v) [MB90F428GCPF-GSE1](https://www.x-on.com.au/mpn/cypress/mb90f428gcpfgse1) [MB90F342ESPMC-G-JNE1](https://www.x-on.com.au/mpn/cypress/mb90f342espmcgjne1) [MB90022PF-GS-358E1](https://www.x-on.com.au/mpn/cypress/mb90022pfgs358e1) [MB96F395RWAPMC-GSE2](https://www.x-on.com.au/mpn/cypress/mb96f395rwapmcgse2) [MB96395RSAPMC-GS-110E2](https://www.x-on.com.au/mpn/cypress/mb96395rsapmcgs110e2) [MB90F883CSPMC-GE1](https://www.x-on.com.au/mpn/cypress/mb90f883cspmcge1) [S912ZVHY64F1VLQ](https://www.x-on.com.au/mpn/nxp/s912zvhy64f1vlq) [ST10F280](https://www.x-on.com.au/mpn/stmicroelectronics/st10f280) [MB96F338RSAPMCR-GK5E2](https://www.x-on.com.au/mpn/cypress/mb96f338rsapmcrgk5e2) [CY90096PF-G-](https://www.x-on.com.au/mpn/cypress/cy90096pfg002bndere1)[002-BND-ERE1](https://www.x-on.com.au/mpn/cypress/cy90096pfg002bndere1) [ML62Q1569-NNNGAZ0AX](https://www.x-on.com.au/mpn/rohm/ml62q1569nnngaz0ax) [ML62Q1739-NNNGAZ0AX](https://www.x-on.com.au/mpn/rohm/ml62q1739nnngaz0ax) [ML62Q1749-NNNGAZ0AX](https://www.x-on.com.au/mpn/rohm/ml62q1749nnngaz0ax) [ML62Q1579-NNNGAZ0AX](https://www.x-on.com.au/mpn/rohm/ml62q1579nnngaz0ax) [ML62Q1559-NNNGAZ0AX](https://www.x-on.com.au/mpn/rohm/ml62q1559nnngaz0ax) [ML62Q1729-NNNGAZ0AX](https://www.x-on.com.au/mpn/rohm/ml62q1729nnngaz0ax)